## **Technical Procedure for Microspectrophotometry**

- **1.0 Purpose** This technical procedure shall be followed for the operation of the CRAIC QDI 2010 microspectrophotometer.
- **2.0 Scope** This procedure applies to the CRAIC microspectrophotometer in the Trace Evidence Section.
- **3.0 Definitions** N/A

## **4.0 Equipment, Materials, and Reagents**

## **4.1 Equipment**

- CRAIC QDI 2010 microspectrophotometer
- Standardized filter set containing quartz reference slide, holmium oxide, didymium oxide, and neutral density filters

## **4.2 Materials**

- Quartz slides and cover slips
- Glass slides and cover slips

### **4.3 Reagents**

- Glycerol
- Xylene substitute

## **5.0 Procedure**

## **5.1 Start-Up**

- **5.1.1** Turn on the microscope, spectrophotometer, and the light sources that are going to be used, one at a time (transmitted, reflected, fluorescence). Wait for all green lights to illuminate before turning on the next light source. Allow the lamps to warm up and stabilize for approximately 30 minutes.
- **5.1.2** Rotate the turret below the microscope oculars to 1 (Transmission). Ensure the TL electronic shutter light is on while the RL electronic shutter light is off.
- **5.1.3** Start the CRAIC CCD Image software and the CRAIC Data Acquisition software.

# **5.2 Daily Performance Check**

**5.2.1** A performance check shall be performed prior to the analysis of any evidence samples and shall include checking the wavelength and photometric accuracy with holmium oxide, didymium oxide, and neutral density filters (0.1OD, 0.5OD, 1.0OD). A sample log shall be maintained that includes the date, initials of the Forensic Scientist, type of analysis performed and that the instrument passes the performance check.

- **5.2.2** To perform the performance check, select "Auto Calibration Transmission" from the "Tools" menu.
- **5.2.3** Optimize the instrument and collect both a darkscan and a reference scan.
- **5.2.4** Following the instrument prompts, perform the wavelength and photometric calibration checks.
- **5.2.5** The instrument will indicate if all performance checks are within manufacturer's established limits. If all of the performance checks are within the manufacturer's calibration limits, the instrument shall be ready for use in casework. If it is not within those limits, the instrument shall not be used for casework.
	- **5.2.5.1** If the instrument is not within the limits, ensure the filters are lying flat and complete the performance check again.
	- **5.2.5.2** If it still does not pass, perform a Köhler illumination adjustment on the microscope and repeat the instrument wavelength and photometric calibration check steps. See the Trace Evidence Section Technical Procedure for Microscopes for Köhler illumination adjustment.
	- **5.2.5.3** Do not proceed with casework samples until all of the filter peak mark values are within an acceptable range of the NIST certified reference values (as determined by the computer). Call Craic Technical Support as needed.
	- **5.2.5.4** Once maintenance has been performed, the performance check shall be done. If the samples pass the performance check, the instrument may be used for casework.

## **5.3 New Instrument Setup and Performance Verification**

- **5.3.1** New instruments shall be installed by a certified engineer according to the manufacturer's guidelines.
- **5.3.2** The samples utilized in the daily quality controlperformance check shall be analyzed. If the samples pass the performance check, the instrument can be used for casework.

## **5.4 Analysis of Casework Samples**

- **5.4.1** Samples can be analyzed in Transmission, Reflection, or Fluorescence.
- **5.4.2** Place the microscope slide containing the colored sample on the stage and focus on a sample. The sampling aperture (black square on monitor) shall be completely contained in the area of the sample to be measured.
- **5.4.3** Move the sample away from the aperture area, until a reference (clear) area is found on the microscope slide. Run Autoset Optimize, Dark Scan, and Reference Scan.

**5.4.4** Reposition the aperture on the sample and collect a sample scan choosing the correct light source and objective. All casework samples shall be run with a resolution factor of 6 and shall average a minimum of 100 scans.

## **5.5 Shutdown**

- **5.5.1** Turn off the microscope, spectrophotometer, and all light sources.
- **5.5.2** The computer may remain on.
- **5.6 Maintenance** Maintenance shall be performed as needed

## **5.7 Standards and Controls**

- **5.7.1** A QC check shall be performed prior to the analysis of any evidence samples and shall include checking the wavelength and photometric accuracy with holmium oxide, didymium oxide, and neutral density filters.
- **5.7.2** The holmium oxide, didymium oxide, and neutral density filters shall be certified.
- **5.7.3** There are no special storage requirements for the holmium oxide, didymium oxide, and neutral density filters.

## **5.8 Sampling and Sample Selection** – N/A

- **5.9 Calculations** N/A
- **5.10 Uncertainty of Measurement** N/A

## **6.0 Limitations**

- **6.1** The microspectrophotometer cannot determine how many individual dye components are present.
- **6.2** The microspectrophotometer cannot differentiate between dyes with the same chromophore but slightly different chemical structures.
- **6.3** The microspectrophotometer cannot be used on opaque fibers that have not been reduced in cross section before analysis or fibers with a colorant level that is insufficient for detection.
- **6.4** Sample thickness contributes to the intensity of the absorption.
- **6.5** The uptake of the dye by a fiber can vary along the length of a fiber and therefore cause variation in the absorption.

# **7.0 Safety**

- **7.1** The switch between the reflective and fluorescence lamps may be hot.
- **7.2** Halogen and mercury lamps may be hot. Care shall be exercised when using this equipment.

## **8.0 References**

### **8.1 ASTM/SWG Guidelines**

SWGMAT. "Forensic Fiber Examination Guidelines." *Forensic Science Communications* 1.1 (1999). Chapter 3: Visible Spectroscopy of Textile Fibers

### **8.2 Books/Manufacturer Information**

Caddy B, ed. *Forensic Examination of Glass and Paint*. New York: Taylor & Francis, 2001. Chapter 8: The Role of Colour and Microscopic Techniques for the Characterisation of Paint Fragments.

CRAIC QDI 2010 Microspectrometer User's Manual, Version 2.7, CRAIC Technologies, San Dimas, CA, 2002-2007.

Robertson, J. and M. Grieve, eds. *Forensic Examination of Fibres*. 2<sup>nd</sup> Ed. London: Taylor and Francis, 1999. Chapter 10: Microspectrophotometry/Colour Measurement

### **8.3 Journal Articles**

Grieve, M.C., J. Dunlop and P. Haddock. "An Investigation of Known Blue, Red, and Black Dyes Used in the Coloration of Cotton Fibers." *Journal of Forensic Sciences* 35.2 (1990): 301- 315.

#### **9.0 Records**

- Performance Check and Use Log
- Maintenance Log

#### **10.0 Attachments** – N/A

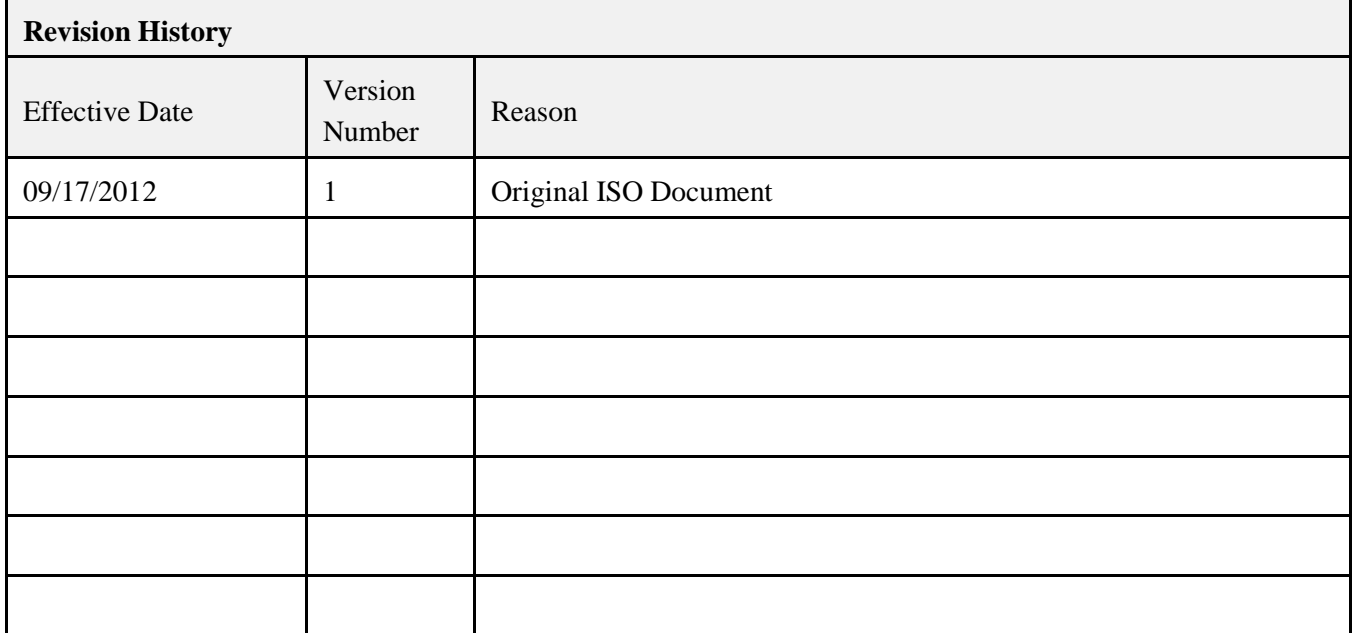